## Návod na inštaláciu aplikácie Magio GO do televízora SAMSUNG Smart TV

- 1. Pripojte televízor SAMSUNG Smart TV k internetu.
- 2. V hlavnom menu v spodnej lište zvoľte obchod aplikácií APPS.
- 3. Vyhľadajte aplikáciu **De Magio GO** a prostredníctvom diaľkového ovládača potvrďte jej inštaláciu.
- 4. Po dokončení inštalácie otvorte aplikáciu Magio GO a prihláste sa prihlasovacími údajmi, ktoré sme vám zaslali formou SMS alebo e-mailu a postupujte podľa pokynov na obrazovke.

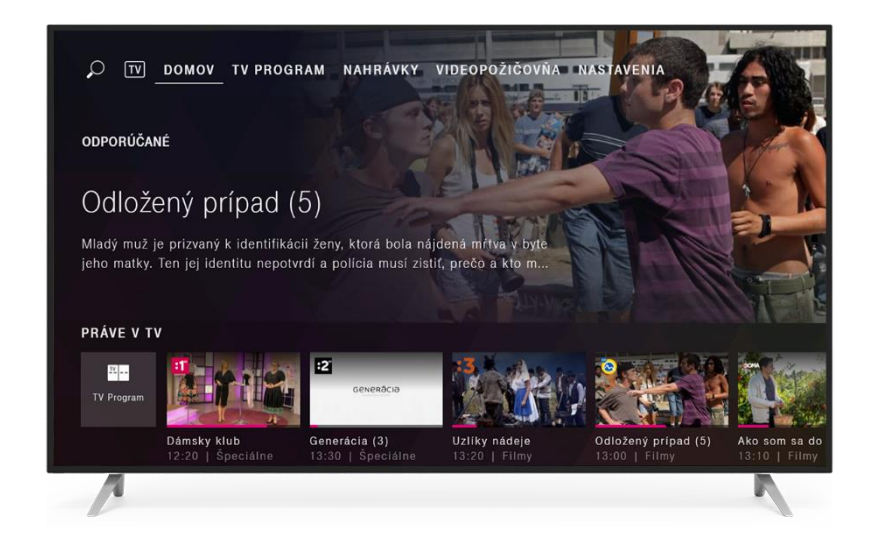